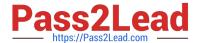

# 500-442<sup>Q&As</sup>

Administering Cisco Contact Center Enterprise (CCEA)

# Pass Cisco 500-442 Exam with 100% Guarantee

Free Download Real Questions & Answers PDF and VCE file from:

https://www.pass2lead.com/500-442.html

100% Passing Guarantee 100% Money Back Assurance

Following Questions and Answers are all new published by Cisco
Official Exam Center

- Instant Download After Purchase
- 100% Money Back Guarantee
- 365 Days Free Update
- 800,000+ Satisfied Customers

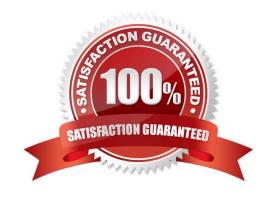

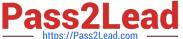

### **QUESTION 1**

In a contact center, agents must select the Reason Code when they go to the "Not Ready" state. Which configuration by an administrator in Agent Desk Settings allows this action?

- A. Wrap-up on Incoming, set to Required
- B. Enable "Require Logout Reason"
- C. Enable "Require Idle Reason"
- D. Wrap-up on Outgoing, set to Required

Correct Answer: B

#### **QUESTION 2**

What is the goal of identifying a call type?

- A. to ensure the correct Skill Target is selected
- B. to ensure the call goes to the correct MRD
- C. to ensure the contact is handled by the correct CCE Routing Script
- D. to ensure the call reaches the agent in the correct queue

Correct Answer: A

#### **QUESTION 3**

When is the IVR leg established in a CCE Call Flow?

- A. when CVP establishes an HTTP link with the VXML Server
- B. when CVP establishes an HTTP link with the Media Server
- C. when CVP establishes an HTTP link with the VVB (or IOS VXML Gateway)
- D. when the Ingress Gateway delivers a SIP invite message to the CVP server

Correct Answer: A

#### **QUESTION 4**

Which two steps are required to configure a Supervisor? (Choose two.)

A. assign the Supervisor to only one Team

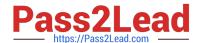

# https://www.pass2lead.com/500-442.html

2024 Latest pass2lead 500-442 PDF and VCE dumps Download

- B. assign the Supervisor to a Skill Group and Precision Queue
- C. make sure the Supervisor has an Active Directory Account
- D. ensure that "Is Supervisor" is checked
- E. assign the Supervisor to a Precision Queue

Correct Answer: AD

## **QUESTION 5**

Which two steps are involved in configuring and evaluating business in an ICM script? (Choose two.)

- A. Configure set variable in ICM script editor
- B. Configure Business Hours under Organizational Setup > Business hours under CCE Admin
- C. Use the expression BusinessHourStatus. . BusinessHours in the IF node.
- D. Configure Business Hours under Organizational Setup > Departments under CCE Admin
- E. Configure an IF node in ICM script editor

Correct Answer: BC

Latest 500-442 Dumps

500-442 PDF Dumps

500-442 Practice Test